## **Get Windows 7 games for Windows 10**

Windows 7 had a set of nice, beautiful games including the classic card games with new shiny graphics and some great new games from Vista like Chess Titans, Mahjong Titans and Purble Place. For some reason, Microsoft decided to discontinue these games and offers bloated Modern games from the Store instead. For fans of the original Windows 7 games, here is a simple tutorial to revive them on Windows 10.

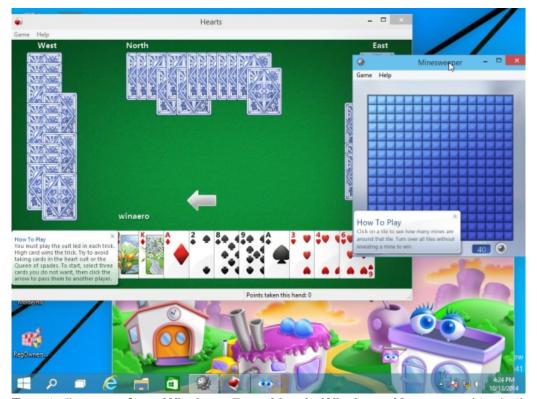

To get all games from Windows 7 working in Windows 10, you need to do the following:

- 1. Get the ZIP archive with Games from the following link: Windows 7 Games archive. It will say that it is for Windows 8.x, do not worry it will work in Windows 10 just fine.
- 2. Unpack and execute the Win7GamesForWin8-Setup.exe file.

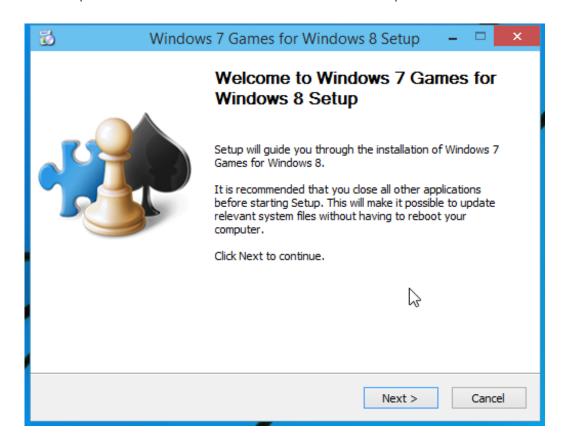

3. Follow the installation wizard and select the desired games you want to get in Windows 10.

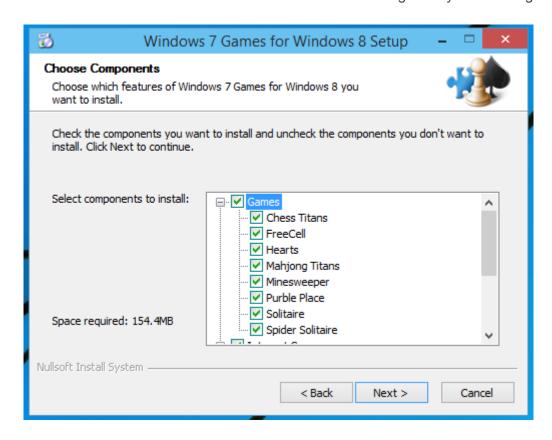

You are done! Go to the Start menu and play your favorite games now.

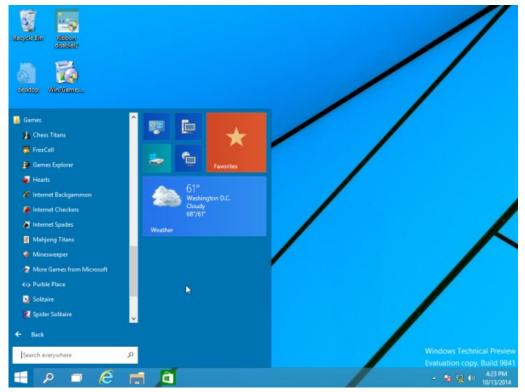

That's it. Now you have games from Windows 7 in Windows 10.

If you are a fan of the internet games which used to come bundled with Windows, here's how to revive them: How to bring back Windows 7 classic internet games on Windows 8. If you want to find some nice games which are Metro apps, here are 40 free Store games, which includes new ones as well as all-time favorites.

Make sure that you only download the intended file which is about 170MB.